# **PERANCANGAN** *BACKEND WEBSITE* **DENGAN KERANGKA KERJA VUE JS DAN LARAVEL PADA** *STARTUP* **MANAWA DENGAN METODE** *WATERFALL*

# *BACKEND WEBSITE DESIGN ON MANAWA STARTUP WITH VUE JS AND LARAVEL FRAMEWORK USING WATERFALL METHOD*

#### **Faathir Muhammad, Rachmadita Andreswari, Soni Fajar Surya Gumilang**

S1 Sistem Informasi, Fakultas Rekayasa Industri, Universitas Telkom faathir.muhammad@student.telkomuniversity.ac.id, andreswari@telkomuniversity.ac.id, mustonie@telkomuniversity.ac.id

# **Abstrak**

Pertumbuhan pesat *startup digital* sangat pesat dengan tercatatnya pada tahun 2019 terdapat 2143 *startup digital* yang terdaftar. Umumnya *startup digital* yang ada saat ini adalah sebagai inovator yang membantu memecahkan masalah dalam kehidupan sehari-hari. namun tren bisnis *startup digital* ini umumnya masih pada sektor-sektor seperti *e-commerc*e, transportasi dan jasa. Disisi lain masih terdapat sektor bisnis yang belum banyak tersentuh salah satunya dalam bidang peternakan yang saat ini sangat terbatas jumlahnya. Tentunya karena memiliki banyak risiko, modal yang besar dan membutuhkan pengalaman dalam bidangnya. Akan tetapi menurut riset omset peternakan dapat berkembang hingga enam kali lipat dari harga seekor bibit ternak. Namun dapat diingat kembali bahwa beternak bukanlah hal yang mudah dan bahkan bisa merugi ini dikarenakan beternak memerlukan kandang yang cukup luas dengan suhu terjaga, pemberian pakan yang teratur dan perawatan terhadap hewan ternak itu sendiri. Maka dengan itu dibutuhkannya sebuah *platform* sebagai media antara peternak dan calon investor yang ingin memiliki hewan ternak sehingga para investor tidak perlu lagi memikirkan tentang perawatan hewan ternak tersebut. Aplikasi manawa merupakan sebuah *platform* investasi dengan media hewan ternak yang tersedia pada platform *website* dan *mobile*. Pengembangan website manawa menggunakan metode *waterfall*. Penggunaan metode ini diharapkan mampu menciptakan sistem sesuai dengan kebutuhan karena memiliki beberapa fase pengerjaan yaitu fase *requirement*, fase *design*, fase *implementation*, fase *verification* dan fase *maintenance*. Hasil yang diharapkan setelah melakukan pembuatan *website* Manawa adalah masyarakat Indonesia dapat memulai berinvestasi dengan modal yang tidak besar dan mengembangkan para peternak melalui startup Manawa dengan aplikasi yang dibuat dengan kerangka kerja Vue JS dan Laravel.

# **Kata kunci : Manawa,** *startup, website, waterfall,* **peternakan, investasi**

#### *Abstract*

*The rapid growth of startup digital are very fast with the data in 2019 there were 2143 registered startup digital. Generally a startup digital is an innovator who like to solve everyday problem. But the current trend of startup digital mostly on general sectors like e-commerce, transportation and services. On the other hand there are a business sector that has not been developed yet which is in the farm industry, Currently there are limited number of farm industry. Of course it has many risks, large capital and requires experiences. But according to research farm return of investment can grow up to six times from the price of the baby one. But we need to remember that raising livestock is not easy and you can even lose. Because raising livestock requires a fairly large cage with maintained temperature, regular feeding and care for the livestock itself. So we think that we need a platform as a media between farmers and potential customers who want to own a livestock so investors have less worry about their livestock. Manawa is an investment platform available on website and mobile platforms. On the development manawa uses materfall methode. We're using this method to be able to create a system according to the requirement because it has various phases namely requirement phase, design phase, implementation phase, verification phase and maintenance phase. The expected result after making manawa is our community can start investing with small amount of capital and raise our farm industry with Manawa application that created with VueJS and Laravel framework*

*Keywords : Manawa, startup, website, waterfall, farm, investment*

# **1. Pendahuluan**

Pertumbuhan pesat perusahaan baru dalam bidang teknologi informasi atau yang biasa disebut dengan *startup digital* ditunjukan dengan meningkatnya jumlah *startup* digital yang ada di Indonesia, menurut data pada tahun 2018 terdapat 992 *startup* digital yang terdaftar (Kominfo, 2019), sedangkan pada tahun 2019 jumlah tersebut sudah mencapai 2143 *startup digital* (*Startup* Ranking, 2019). Ini menunjukan bahwa *startup* digital merupakan salah satu peluang bisnis yang banyak diminati. Umumnya *startup* digital yang ada saat ini adalah sebagai inovator yang membantu memecahkan masalah dalam kehidupan sehari-hari. Contohnya adalah Go-Jek, sebuah *startup* digital yang memecahkan masalah moda transportasi atas kemacetan Ibu Kota Jakarta. Lalu juga terdapat sebuah startup digital bernama Tokopedia yang merupakan *marketplace* untuk memudahkan jual beli barang secara online.

Tren bisnis *startup* digital saat ini umumnya masih pada sektor seperti *e-commerce*, transportasi dan jasa (Tunaiku, 2017).Padahal disisi lain masih terdapat sektor bisnis yang belum banyak tersentuh oleh *startup* digital. Salah satunya adalah bidang peternakan yang saat ini sangat terbatas jumlahnya (Kominfo, 2019). Tentunya karna bidang peternakan memiliki banyak risiko, membutuhkan modal yang tidak sedikit dan dibutuhkannya kemampuan yang matang dalam pengembangannya (Budidayaternak.id, 2018), maka tidak banyak *startup* digital yang bergerak dalam bidang ini. Padahal beternak merupakan salah satu industri yang tepat untuk mendapat banyak keuntungan. Contohnya adalah beternak kambing, menurut data omset yang didapatkan pada saat hari raya kurban mencapai lima sampai enam kali lipat dari harga bibit kambing yang dirawat kurang lebih selama satu tahun.

Peternakan sendiri bukanlah hal yang mudah untuk dikerjakan seperti yang sudah penulis bahas sebelumnya. Menurut data beternak bukanlah kegiatan yang mudah untuk dilakukan oleh sembarang orang karena untuk dapat beternak diperlukan persiapan yang tidak sedikit seperti memiliki kandang yang cukup luas dengan suhu yang terjaga, pemberian pakan yang teratur dan perawatan terhadap hewan ternak itu sendiri. Contohnya adalah sapi, hewan ini perlu dirawat dengan keahlian khusus untuk mendapatkan kualitas yang terbaik. Maka dengan itu penulis berkesimpulan bahwa merawat hewan ternak secara mandiri tanpa memiliki kemampuan adalah hal yang tidak mudah dan bahkan bisa merugi.

Pembahasan diatas membuat penulis memiliki kesimpulan bahwa dibutuhkannya sebuah *platform* sebagai media antara peternak dan para calon investor yang ingin memiliki hewan ternak sehingga para peternak tidak perlu lagi memikirkan modal untuk mengembangkan usaha peternakan mereka dan investor memiliki sebuah media berinvestasi yang aman dan memiliki margin yang lebih besar daripada moda investasi lainnya.

Manawa hadir sebagai sebuah *platform startup* digital yang memberikan solusi terhadap investasi dalam bidang peternakan. Dengan Manawa investor dapat terhubung dengan peternak untuk dapat

melakukan investasi dan para peternak dapat memiliki hewan ternak tanpa harus mengeluarkan modal yang besar. Manawa hadir dalam dua platform yang saat ini dapat digunakan yaitu berbasis website dan mobile. *Website* Manawa memiliki beberapa fitur didalamnya seperti pembelian hewan ternak, penjualan hewan ternak dan monitor hewan ternak yang saat ini sedang dimiliki.

Pengembangan *website* Manawa dilakukan secara individu maka dengan itu penulis memilih metode *Waterfall* dibandingkan dengan metode Scrum ataupun *Extreme Programming*. Metode *Waterfall* atau yang biasa disebut juga dengan *sequential linier* yang menyediakan pendekatan secara sekuensial dimulai dari analisis, desain, pengembangan dan tahap percobaan (Susilowati, 2017). Metode *Waterfall* dipilih karena dirasa cocok dengan pengembangan yang akan penulis lakukan yaitu pengembangan sebuah *website* yang dilakukan secara individu tanpa adanya sebuah tim.

# **2. Dasar Teori**

# *2.1 Startup*

*Startup* merupakan intuisi yang muncul dari dalam diri manusia yang dirancang untuk menghadirkan produk atau layanan yang baru dalam kondisi tertentu. Sebuah perusahaan *startup* membuat produk yang sesuai dengan kebutuhan yang di ambil dari suatu permasalahan di lingkungan sekitar dan di sampaikan ke publik dengan cara yang belum pernah dilakukan sebelumnya. (Ries, 2011)

(Zetriya, 2017) mengungkapkan terdapat setidaknya lebih dari 1500 perusahaan *startup* lokal yang ada di Indonesia. Potensi pengguna internet Indonesia yang semakin naik dari tahun ke tahun tentunya merupakan suatu alasan kebanyakan karakteristik bisnis *startup* dan pelakunya lebih condong bergerak dibidang teknologi, website dan hal yang berbau internet. Perusahaan-perusahaan rintisan yang berbasis internet, saat ini lebih dikenal dengan intilah perusahaan *startup* digital.

2.2 Peternakan

Peternakan adalah kegiatan mengembangbiakkan dan membudidayakan hewan ternak untuk mendapatkan manfaat dan hasil dari kegiatan tersebut. Tujuan peternakan adalah mencari keuntungan dengan penetapan prinsip-prinsip manajemen pada faktor-faktor produksi yang telah dikombinasikan secara optimal.

2.3 Pengembangan Aplikasi Berbasis *Web*

Website Manawa menggunakan berbagai aplikasi untuk mendukung kebutuhan seperti Apache sebagai *web server*, PHP sebagai bahasa pemograman, MySQL sebagai *database,* Laravel sebagai kerangka kerja aplikasi yang menggunakan PHP, Berikut penjelasan ringkas rincian aplikasi tersebut :

a. Apache

Apache merupakan sebuah web server yang kompak, modular, mengikuti standar HTTP dan bersifat perangkat lunak sumber terbuka yang dikembangkan oleh komunitas terbuka yang terdiri dari pengembang dibawah naungan *Apache Software Foundation*.

#### b. PHP

PHP atau kependekan dari *Hypertext Preprocessor* adalah salah satu bahasa pemrograman bersifat sumber terbuka yang sangat cocok atau dikhususkan untuk pengembangan web dan dapat ditanamkan pada baris HTML.

PHP merupakan bahasa scripting server – side, dimana pemrosesan datanya dilakukan pada sisi server. Adapun pengertian lain PHP adalah akronim dari *Hypertext Preprocessor*, yaitu suatu bahasa pemrograman berbasiskan kode – kode (script) yang digunakan untuk mengolah suatu data dan mengirimkannya kembali ke *web browser* menjadi kode HTML.

c. MySQL

MySQL adalah sebuah *database manajemen system* (DBMS) popular yang memiliki fungsi sebagai *relational database manajemen system* (RDBMS). Selain itu MySQL *software* merupakan suatu aplikasi yang sifatnya sumber terbuka serta server basis data MySQL memiliki kinerja sangat cepat, reliable, dan mudah untuk digunakan serta bekerja dengan arsitektur *client server* atau *embedded systems*. d. VueJS

VueJS merupakan salah satu kerangka kerja modern berbasis Javascript yang fokus pada *layer view* untuk membangun antar muka pengguna pada aplikasi *web*. Dalam penggunaanya, VueJS dapat dengan mudah diintegrasikan dengan kerangka kerja atau *library* Javascript lainnya seperti jQuery. VueJS mampu secara sempurna menjalankan *Single-Page Application* yang canggih.

e. Laravel

Laravel adalah sebuah kerangka pengembangan web berbasis *Model View Controller* (MVC) yang didesain untuk meningkatkan kualitas perangkat lunak dengan mengurangi biaya pengembangan dan perbaikan serta meningkatkan produktifitas pekerjaan dengan sintak yang bersih dan fungsional yang dapat mengurangi banyak waktu untuk implementasi.

#### f. *Waterfall*

*Waterfall* model merupakan sebuah *software development lifecycle* yang memiliki jenis *linear*. Memiliki beberapa fase seperti contohnya requirement analysis, design, coding, *testing* dan implementasi dimana umumnya satu fase tidak dulang kembali dan berlanjut ke fase berikutnya sampai fase sebelumnya selesai.

## **3. Metedologi**

Untuk mendukung penelitian ini, peneliti menggunakan metode *waterfall*. Metode *waterfall* Model *Waterfall* merupakan model yang paling sesuai dengan pengembangan *website startup* Manawa karena Manawa memiliki rencana untuk segera meluncurkan website tersebut kepada publik dengan kebutuhan-kebutuhan yang sebelumnya sudah ditentukan sesuai dengan *Minimum Valueable Product* (MVP) yang ada. Selain itu model *Waterfall* juga dipilih karena memiliki biaya yang dikategorikan "*Low*" dibandingkan dengan model lainnya.. Berikut ini adalah tulisan sistematis yang dilakukan oleh peneliti untuk penelitian ini.

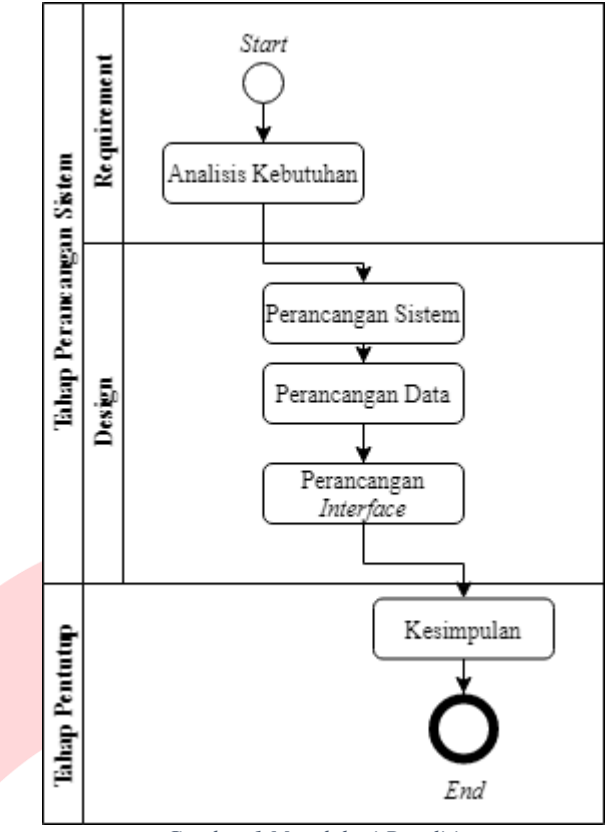

*Gambar 1 Metedologi Penelitian*

#### *3.1 Requirement*

Penelitian ini merupakan perancangan *backend* dari aplikasi *mobile* Manawa dan fitur pada aplikasi tersebut menjadi referensi pada penelitian ini. Berikut fitur yang ada pada aplikasi *mobile* yang tertera pada tabel berikut :

*Tabel 1 Tabel Analisis Kebutuhan*

| No             | Fitur                   | Keterangan         |
|----------------|-------------------------|--------------------|
| 1              | Melihat daftar hewan    | Manawa memiliki    |
|                | ternak yang dijual      | bisnis<br>yang     |
| $\mathfrak{D}$ | Melakukan pembelian     | berjalan melalui   |
|                | hewan ternak            | aplikasi mobile.   |
| 3              | bukti<br>Menunggah      | Pada<br>aplikasi   |
|                | pembayaran              | tersebut pengguna  |
| $\overline{4}$ | Melihat daftar hewan    | dapat melakukan    |
|                | ternak yang dimiliki    | pemesanan hewan    |
| 5              | Melihat status hewan    | ternak,<br>dimulai |
|                | ternak yang dimiliki    | dengan penggua     |
| 6              | Melihat daftar peternak | memilih<br>hewan   |
|                | Manawa                  | ternak lalu jenis  |
| 7              | Melihat informasi       | pembelian hewan    |
|                | detail<br>peternak      | ternak dan yang    |
|                | Manawa                  | terakhir adalah    |
| 8              | informasi<br>Mengisi    | melakukan          |
|                | pribadi                 | pembayaran.        |
| 9              | Menggungah<br>kartu     | Setelah melakukan  |
|                | identitas               | pembayaran         |
| 10             | Melihat<br>daftar       | pengguna<br>dapat  |
|                | transaksi               | melihat<br>status  |
| 11             | Melakukan penarikan     | hewan ternak       |
|                | saldo                   | tersebut serta     |
| 12             | kontak<br>Melihat       | kondisi nya setiap |
|                | informasi Manawa        | bulan.             |

#### **ISSN : 2355-9365 e-Proceeding of Engineering : Vol.7, No.2 Agustus 2020 | Page 7125**

- *3.2 Design*
- A. *Use Case Diagram*
	- 1. Mengelola Daftar Hewan Ternak Yang Dijual

Pada *use case diagram* mengelola daftar hewan ternak yang dijual terdapat satu akor yaitu administrator. Administrator dapat melihat, menambahkan, mengubah dan menghapus hewan ternak yang dijual pada aplikasi Manawa.

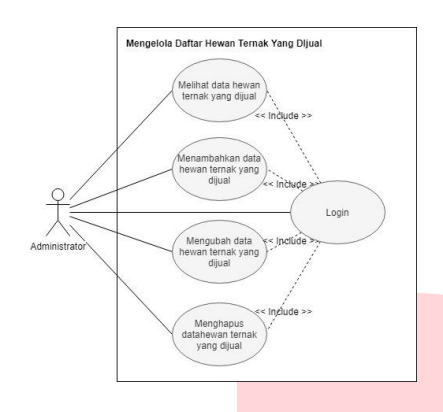

*Gambar 2 Use Case Diagram Mengelola Hewan Ternak Yang Dijual*

2. Mengelola Daftar Hewan Ternak Milik Pengguna

Pada *use case diagram* mengelola hewan ternak milik pengguna terdapat satu akor yaitu *administrator*. *Administrator* dapat melihat, dan melaporkan kondisi hewan ternak milik pengguna pada aplikasi Manawa

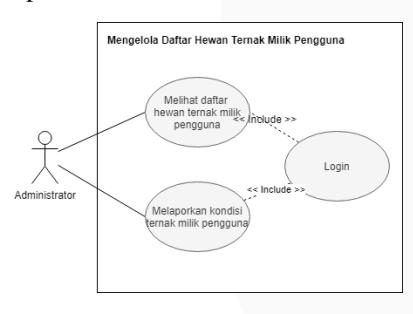

*Gambar 3 Use Case Diagram Mengelola Daftar Hewan Ternak Milik Pengguna*

#### B. *Activity Diagram*

1. Menampilkan Hewan Ternak Yang Dijual

Proses melihat data hewan ternak yang dijual diawali dengan Administrator membuka halaman hewan ternak yang dijual kemudian sistem akan menampilkan data hewan ternak yang dijual.

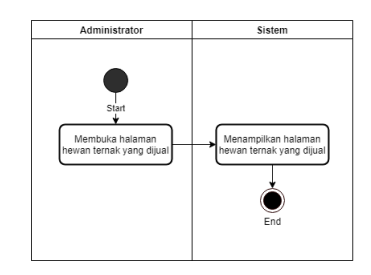

*Gambar 4 Activity Diagram Menampilkan Hewan Ternak Yang Dijual*

2. Menambah Hewan Ternak Yang Dijual

Proses menambah data hewan ternak yang dijual diawali dengan Administrator membuka halaman hewan ternak yang dijual kemudian sistem menampilkan halaman hewan ternak yang dijual. Setelah itu Administrator menekan menu untuk menambahkan hewan ternak yang dijual kemudian sistem akan menampilkan borang pengisian data hewan ternak yang dijual. Setelah administrator selesai mengisi borang tersebut sistem akan menyimpan data dari borang tersebut.

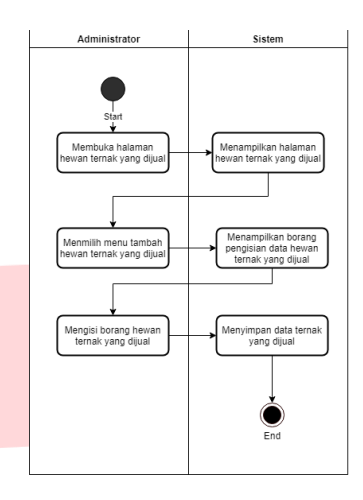

#### *Gambar 5 Activity Diagram Menambah Hewan Ternak Yang Dijual*

#### 3. Mengubah Hewan Ternak Yang Dijual

Proses mengubah data hewan ternak yang dijual diawali dengan Administrator membuka halaman hewan ternak yang dijual kemudian sistem menampilkan halaman hewan ternak yang dijual. Setelah itu Administrator memilih data hewan ternak yang ingin diubah kemudian sistem akan menampilkan borang pengisian data hewan ternak yang dijual. Setelah Administrator selesai mengisi borang tersebut sistem akan menyimpan data dari borang tersebut.

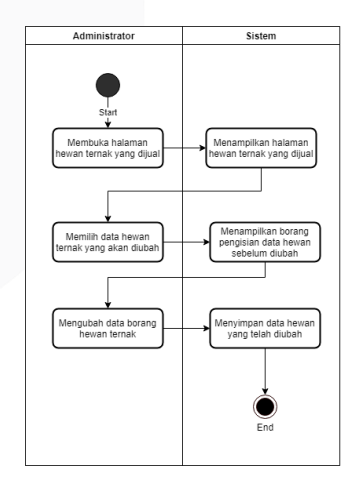

*Gambar 6 Activity Diagram Mengubah Hewan Ternak Yang Dijual*

#### 4. Menghapus Hewan Ternak Yang Dijual

Proses menghapus data hewan ternak yang dijual diawali dengan Administrator membuka halaman hewan ternak yang dijual kemudian sistem menampilkan halaman hewan ternak yang dijual. Kemudian Administrator memilih data hewan ternak yang akan dihapus. Setelah itu sistem akan menampilkan peringatan sebagai verifikasi data tersebut akan dihapus. Jika Administrator setuju maka sistem akan menghapus

data tersebut, sedangkan jika tidak maka akan kembali ke halaman hewan ternak yang dijual.

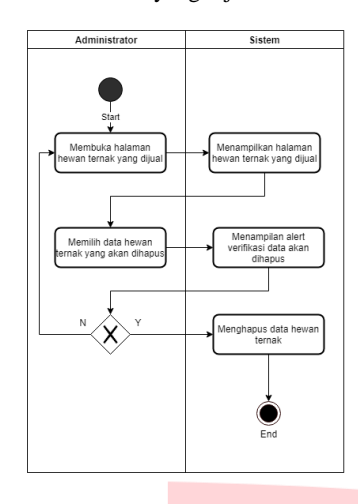

*Gambar 7 Activity Diagram Menghapus Hewan Ternak Yang Dijual*

5. Menampilkan Hewan Ternak Milik Pengguna Proses melihat data hewan ternak milik pengguna diawali dengan Administrator membuka halaman hewan ternak yang dijual kemudian sistem akan menampilkan data hewan ternak milik pengguna.

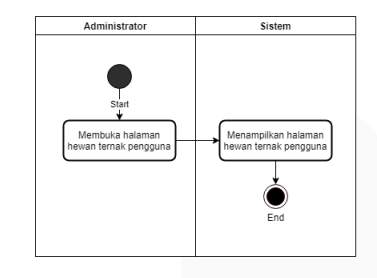

*Gambar 8 Activity Diagram Menampilkan Hewan Ternak Milik Pengguna*

6. Menambahkan Laporan Bulanan Hewan Ternak Milik Pengguna

Proses menambahkan data laporan bulanan hewn ternak diawali dengan Administrator membuka halaman hewan ternak yang dijual kemudian sistem akan menampilkan data hewan ternak milik pengguna. Kemudian Administrator memilih data hewan ternak yang akan dilaporkan. Setelah itu sistem akan menambilkan borang pengisian laporan bulanan. Setela borang muncul administrator mengisi informasi laporoan bulanan dan sistem akan menyimpan laporan hewan ternak tersebut.

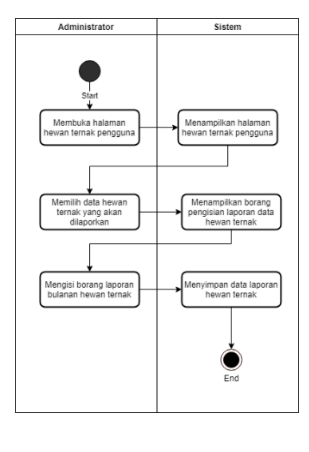

*Gambar 9 Activity Diagram Menambahkan Laporan Bulanan Hewan Ternak Milik Pengguna*

## C. *Class Diagram*

Class diagram pada menggambarkan *backend website* Manawa, karena backend website Manawa menggunakan kerangka kerja Laravel. Maka class diagram yang dibuat menggunakan konsep *Model View Controller* (MVC) agar sesuai dengan kerangka kerja yang digunakan yaitu Laravel. Pada class diagram tersebut terdapat dua puluh satu Model yang merepresentasikan data yang akan digunakan pada *backend website* Manawa. Selain terdapat dua puluh satu *Model* juga terdapat delapan *Controller* untuk menghubungkan antara *Model* dengan *API* serta juga berperan sebagai media untuk memproses data.

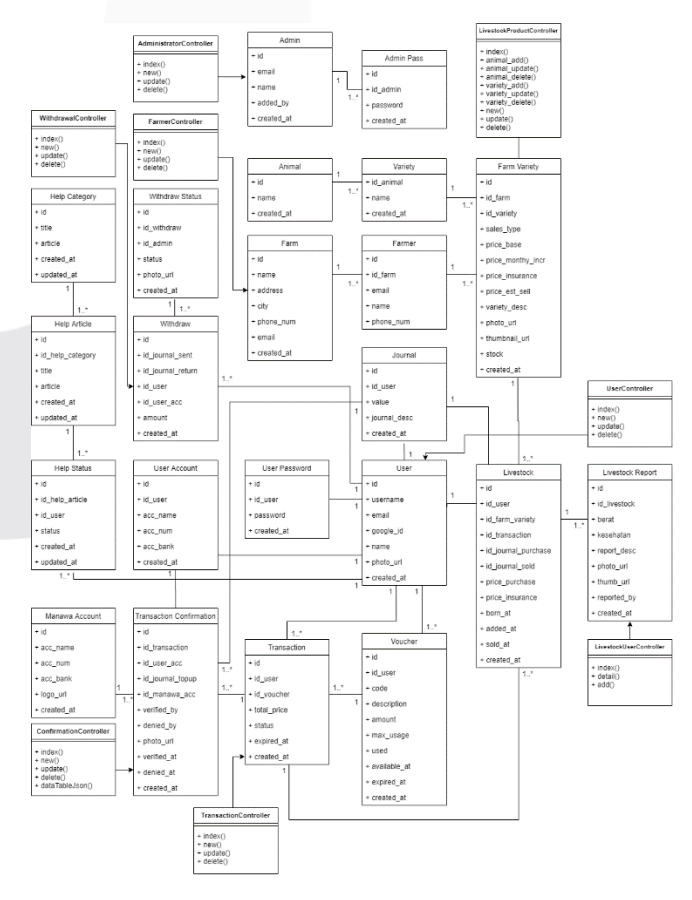

*Gambar 10 Class Diagram Backend Website Manawa*

D. *Sequence Diagram*

1. Menampilkan Hewan Ternak Yang Dijual

Proses melihat hewan ternak yang dijual melibatkan satu aktor yaitu Administrator dan terdapat empat objek yaitu *view*, *farmvariety controller* dan *farmvariety*. Objek *view* berperan sebagai media untuk menampilkan halaman hewan ternak yang dijual, *farmvariety controller* berperan sebagai penghubung antara *view* dengan *model* yang digunakan yaitu *farmvariety*.

Diawali dengan *Administrator* memilih menu hewan ternak maka view akan menampilan halaman hewan ternak yang dijual dengan memanggil fungsi *index* yang ada pada *controller* untuk memanggil data yang ada pada *model*. Kemudian model mengembalikan semua daftar hewan ternak yang dijual.

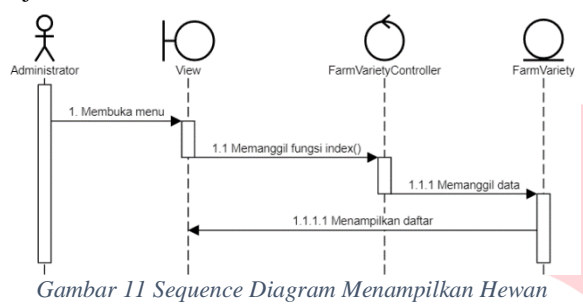

*Ternak Yang Dijual*

#### 2. Menambahkan Hewan Ternak Yang Dijual

Proses menambah hewan ternak yang dijual melibatkan satu aktor yaitu Administrator dan terdapat empat objek yaitu *view*, *farmvariety controller* dan *farmvariety*. Objek *view* berperan sebagai media untuk menampilkan halaman hewan ternak yang dijual, *farmvariety controller* berperan sebagai penghubung antara *view* dengan *model* yang digunakan yaitu *farmvariety*.

Diawali dengan *administrator* memilih menu hewan ternak maka view akan menampilan halaman hewan ternak yang dijual dengan memanggil fungsi *index* yang ada pada *controller* untuk memanggil data yang ada pada *model*. Kemudian model mengembalikan semua daftar hewan ternak dijual.

Kemudian *administrator* memilih menu *input* dan melakukan *input data*. Kemudian *view* akan memanggil fungsi *add()* dan *controler* akan menambahkan data ke melalui *farmvariety model*.

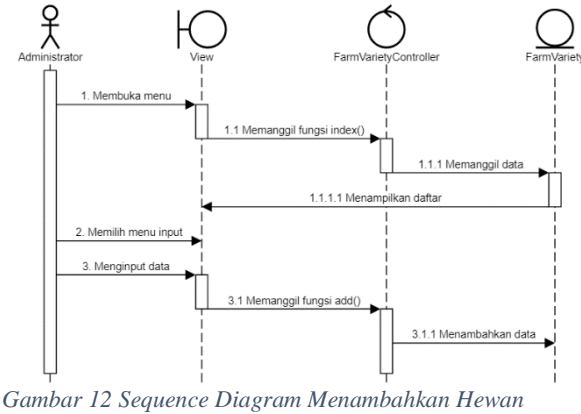

*Ternak Yang Dijual*

# 3. Mengubah Hewan Ternak Yang Dijual

Proses menambah hewan ternak yang dijual melibatkan satu aktor yaitu Administrator dan terdapat

#### **ISSN : 2355-9365 e-Proceeding of Engineering : Vol.7, No.2 Agustus 2020 | Page 7127**

empat objek yaitu *view*, *farmvariety controller* dan *farmvariety*. Objek *view* berperan sebagai media untuk menampilkan halaman hewan ternak yang dijual, *farmvariety controller* berperan sebagai penghubung antara *view* dengan *model* yang digunakan yaitu *farmvariety*.

Diawali dengan *administrator* memilih menu hewan ternak maka view akan menampilan halaman hewan ternak yang dijual dengan memanggil fungsi *index* yang ada pada *controller* untuk memanggil data yang ada pada *model*. Kemudian model mengembalikan semua daftar hewan ternak dijual.

Kemudian *administrator* memilih data yang ingin diubah dan kemudian *view* akan memanggil fungsi *update()* dan *controler* akan mengubah data ke melalui *farmvariety model*.

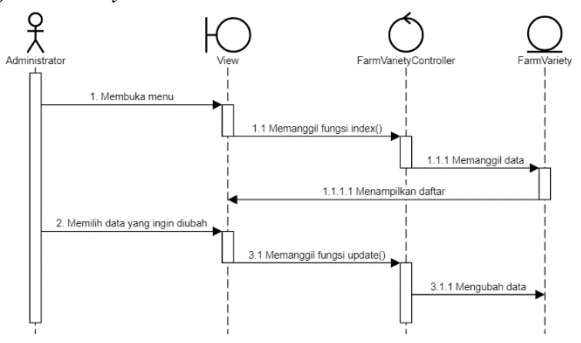

*Gambar 13 Sequence Diagram Mengubah Hewan Ternak Yang Dijual*

## 4. Menghapus Hewan Ternak Yang Dijual

Proses menambah hewan ternak yang dijual melibatkan satu aktor yaitu Administrator dan terdapat empat objek yaitu *view*, *farmvariety controller* dan *farmvariety*. Objek *view* berperan sebagai media untuk menampilkan halaman hewan ternak yang dijual, *farmvariety controller* berperan sebagai penghubung antara *view* dengan *model* yang digunakan yaitu *farmvariety*.

Diawali dengan *administrator* memilih menu hewan ternak maka view akan menampilan halaman hewan ternak yang dijual dengan memanggil fungsi *index* yang ada pada *controller* untuk memanggil data yang ada pada *model*. Kemudian model mengembalikan semua daftar hewan ternak dijual.

Kemudian *administrator* memilih data yang ingin dihapus dan kemudian *view* akan memanggil fungsi *delete()* dan *controler* akan menghapus data ke melalui *farmvariety model*.

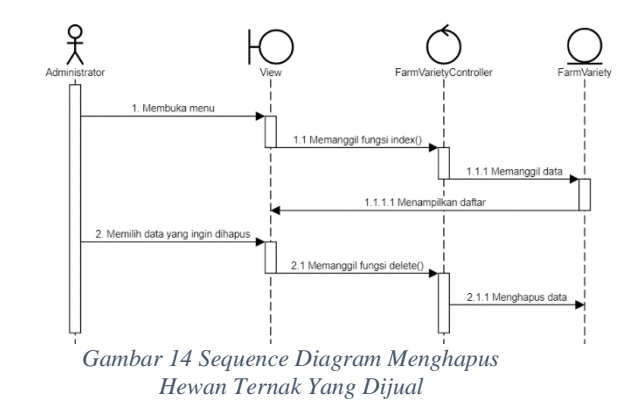

5. Menampilkan Hewan Ternak Milik Pengguna

Proses melihat hewan ternak Milik Pengguna melibatkan satu aktor yaitu Administrator dan terdapat empat objek yaitu *view*, *livestock controller* dan *livestock*. Objek *view* berperan sebagai media untuk menampilkan halaman hewan ternak Milik Pengguna, *livestock controller* berperan sebagai penghubung antara *view* dengan *model* yang digunakan yaitu *livestock*.

Diawali dengan *Administrator* memilih menu hewan ternak maka view akan menampilan halaman hewan ternak Milik Pengguna dengan memanggil fungsi *index* yang ada pada *controller* untuk memanggil data yang ada pada *model*. Kemudian model mengembalikan semua daftar hewan ternak Milik Pengguna.

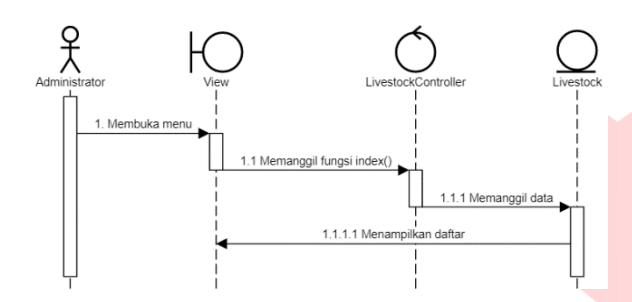

*Gambar 15 Sequence Diagram Menampilkan Hewan Ternak Milik Pengguna*

#### 6. Menambahkan Laporan Bulanan Hewan Ternak Milik Pengguna

Proses menghapus data hewan ternak milik pengguna melibatkan satu aktor yaitu *Administrator* dan terdapat empat objek yaitu *view*, *livestock controller* dan *livestock*. Objek *view* berperan sebagai media untuk menampilkan halaman hewan ternak milik pengguna, *livestock controller* berperan sebagai penghubung antara *view* dengan *model* yang digunakan yaitu *livestock*.

Diawali dengan *Administrator* memilih menu hewan ternak maka view akan menampilan halaman hewan ternak milik pengguna dengan memanggil fungsi *index* yang ada pada controller untuk memanggil data yang ada pada model. Kemudian model mengembalikan semua daftar hewan ternak milik pengguna. Setelah itu *Administrator* memilih hewan ternak yang akan ditambah laporan bulanan. Berikutnya memanggil fungsi *addLaporan* pada *controller* untuk menambah data laporan pada *model*.

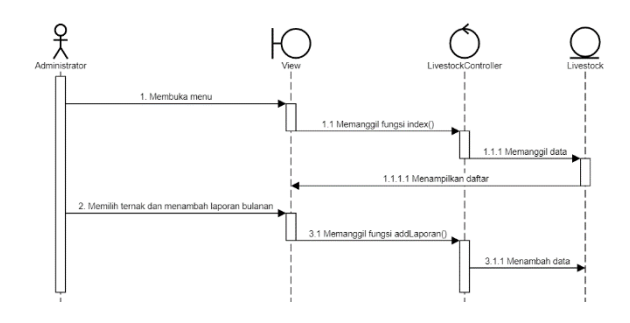

*Gambar 16 Sequence Diagram Menambahkan Laporan Bulanan Hewan Ternak Milik Pengguna*

Jumlah entitas dalam pengembangan aplikasi ini sebanyak dua puluh tiga entitas yang saling berhubungan yakni *manawa account, help category, help article, help status, withdraw, withdraw status, admin, admin password, user, user password, user account, user reset password, transaction, transaction confirmation, voucher, livestock, livestock report, journal, farmer, farm, farm variety, variety dan anima*l. Entitas-entitas tersebut saling terhubung dengan hubungan yang berbeda-beda seperti one to many, many to many, one to one.

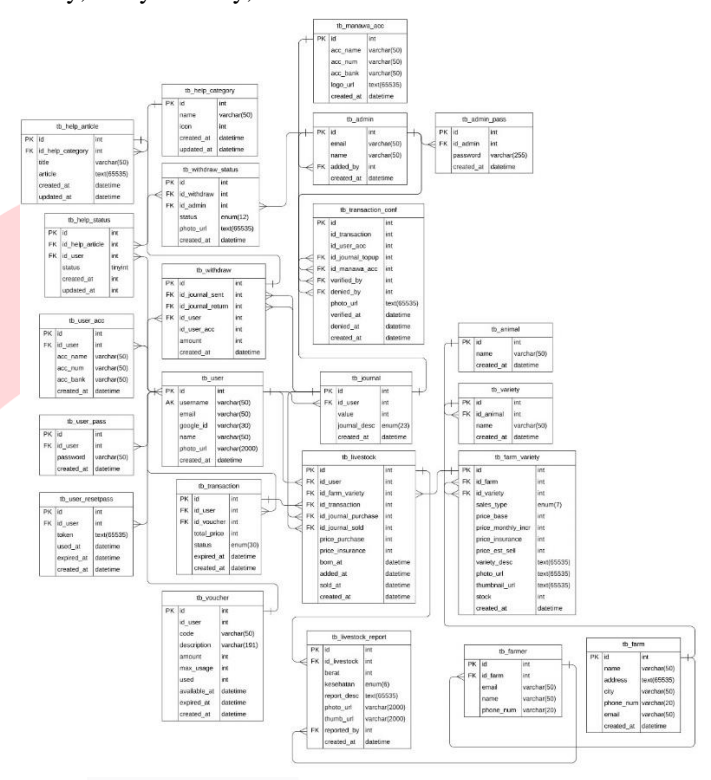

*Gambar 17 Entity Relational Diagram Backend Website Manawa*

## E. Perancangan *Interface*

1. Halaman Menampilkan Hewan Ternak Yang Dijual Halaman menampilkan daftar hewan ternak yang dijual berisi tabel yang memiliki kolom *name, type, current price, stock dan date*. Data pada tabel tersebut akan bertambah ketika *administrator* telah menambahkan hewan ternak baru untuk dijual.

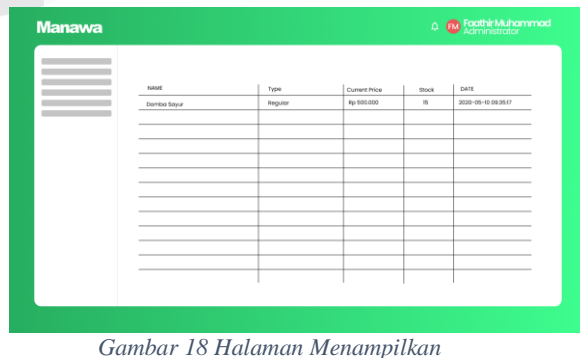

*Hewan Ternak Yang Dijual*

2. Halaman Menambahakan Hewan Ternak Yang Dijual

Halaman menambah daftar hewan ternak yang dijual berisi borang untuk mengisi data hewan ternak baru yang akan dijual. Borang tersebut antara lain adalah *borang farm, vaerity, sales type, message, price base, price monthly increment, price insurance, price estimated sell dan stock* yang akan diisi oleh *adminstrator* ketika ingin menambahkan hewan ternak baru untuk dijual.

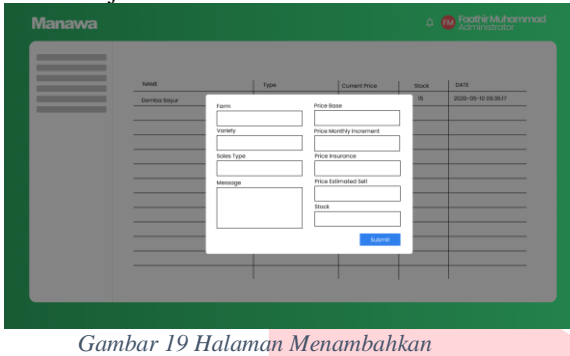

*Hewan Ternak Yang Dijual*

# 3. Halaman Mengubah Hewan Ternak Yang Dijual

Halaman mengubah daftar hewan ternak yang dijual berisi borang untuk mengisi data hewan ternak yang ingin diubah. Borang tersebut antara lain adalah borang *farm, vaerity, sales type, message, price base, price monthly increment, price insurance, price estimated sell dan stock* yang akan berisi data sebelumnya dan diubah oleh *adminstrator* ketika ingin mengubah hewan ternak untuk dijual.

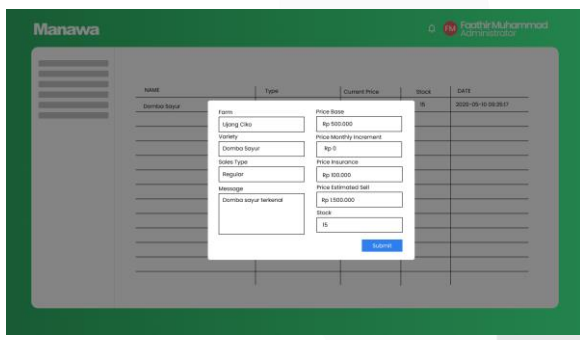

*Gambar 20 Halaman Mengubah Hewan Ternak Yang Dijual*

4. Halaman Menghapus Hewan Ternak Yang Dijual Halaman menghapus daftar hewan ternak yang dijual berisi *pop-up* sebagai konfirmasi bahwa data tersebut akan dihapus. Ketika *Administrator* menekan *yes* maka data tersebut akan dihapus dari data hewan ternak yang dijual.

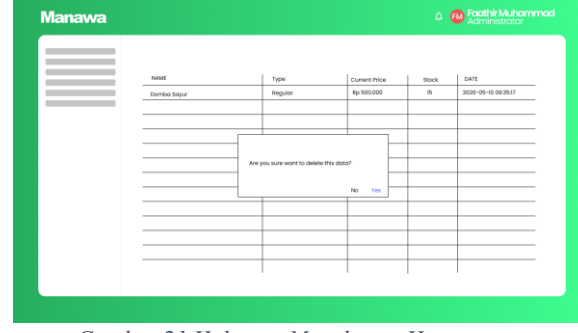

*Gambar 21 Halaman Menghapus Hewan Ternak Yang Dijual*

5. Halaman Menampilkan Hewan Ternak Milik Pengguna

Halaman menampilkan daftar hewan ternak milik pengguna berisi tabel yang memiliki kolom *TID, name, product, age, latest report, date*. Data pada tabel tersebut akan bertambah ketika pengguna telah berhasil membeli hewan ternak baru.

| TD. | NAME             | PRODUCT     | AGE   | LATEST REPORT    | DATE               |
|-----|------------------|-------------|-------|------------------|--------------------|
| ٠   | Foothir Muhammod | Dombo Sayur | Il Mo | $2020 - 03 - 24$ | 2020-05-10 09:3517 |
|     |                  |             |       |                  |                    |
|     |                  |             |       |                  |                    |
|     |                  |             |       |                  |                    |
|     |                  |             |       |                  |                    |
|     |                  |             |       |                  |                    |
|     |                  |             |       |                  |                    |
|     |                  |             |       |                  |                    |
|     |                  |             |       |                  |                    |
|     |                  |             |       |                  |                    |
|     |                  |             |       |                  |                    |
|     |                  |             |       |                  |                    |
|     |                  |             |       |                  |                    |
|     |                  |             |       |                  |                    |
|     |                  |             |       |                  |                    |

*Gambar 22 Halaman Menampilkan Hewan Ternak Milik Pengguna*

# 6. Halaman Menambahkan Laporan Bulanan Hewan Ternak Milik Pengguna

Halaman menambah laporan bulanan daftar hewan ternak milik pengguna muncul *pop-up* untuk mengisi borang berat, status dan pesan laporan hewan ternak baru.

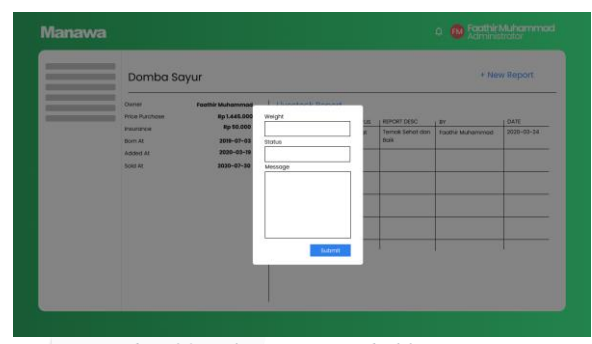

*Gambar 23 Halaman Menambahkan Laporan Bulanan Hewan Ternak Milik Pengguna*

## **4. Kesimpulan**

*Backend website* Manawa yang dibangun dengan VueJS dan Laravel menghasilkan dua fitur utama yaitu (1) Mengelola data hewan ternak yang dijual dan (2) Mengelola data hewan ternak milik pengguna dengan enam fitur lainnya yaitu: (1) Mengelola data *administrator* yang berguna untuk menampilkan, menambah, mengubah dan menghapus data *administrator*, (2) Mengelola data peternak yang berguna untuk menampilkan, menambah, mengubah dan menghapus data peternak, (3) Mengelola data pengguna yang berguna untuk menampilkan daftar pengguna dan melihat detail informasi pengguna yang terdaftar, (4) Mengelola data transaksi yang berguna untuk melihat daftar transaksi yang ada pada aplikasi Manawa, (5) Mengelola data verifikasi pembayaran yang berguna untuk melihat daftar pembayaran yang sudah maupun dan yang belum terverifikasi dan (6) Mengelola data permintaan penarikan dana yang berguna untuk menampilkan dan memproses proses permintaan penarikan dana yang dilakukan oleh pengguna.

- Abdulloh, R. (2018). *7 in 1 Pemrograman Web Tingkat Lanjut.* Elex Media Komputindo.
- Artanto, B. R. (2018). *Analisis Log Server Radnet Untuk Perhitungan Utilisasi Bandwidth Dan Pelacakan Netname.* Surabaya.
- Bell, P., & Beer, B. (2014). Introducing Github: A Non-Technical Guide. In P. Bell, & B. Beer, *Introducing Github: A Non-Technical Guide* (p. 1). O'Reilly Media, Inc.
- Benson, D. (2018). *About draw.io*. Retrieved from support.draw.io: https://support.draw.io/display/DO/draw.io+ Online+Support
- Bozlu, B., & Demirörs, O. (2008). A Conceptual Modeling Methodology: From Conceptual Model to Design.
- Febiharsa, D., Sudana, M. I., & Hudallah, N. (2018). UJI FUNGSIONALITAS (BLACKBOX TESTING) SISTEM INFORMASI LEMBAGA SERTIFIKASI PROFESI (SILSP) BATIK DENGAN APPPERFECT WEB TEST DAN UJI PENGGUNA.
- Firman, A., Wowor, H. F., & Najoan, X. (2016). Sistem Informasi Perpustakaan Online Berbasis Web. 30.
- Fridayanthie, E. W., & Mahdiati, T. (2016). Rancang Bangun Sistem Informasi Permintaan ATK Berbasis Intranet (Studi Kasus: Kejaksaan Negeri Rangkasbitung). *Jurnal Khatulistiwa Informatika*, 132.
- Gajda, W. (2016). Instant PHP Storm Starter. In W. Gajda, *Instant PHP Storm Starter* (p. 17). Packt Publishing.
- Hasibuan, M. S. (2018). Design Dan Implementasi E-Jurnal Sebagai Peningkatan Layanan Jurnal Di Kopertis Wilayah 2.
- Hendini, A. (2016). Pemodelan UML Sistem Informasi Monitoring Penjualan Dan Stok Barang (Studi Kasus: Distro Zhezha

Pontianak). *Jurnal Khatulistiwa Informatika*, 111.

- Khan, M. E., & Khan, F. (2016). A Comparative Study of White Box, Black Box and Grey Box Testing Techniques. 14-15.
- Luthfi, F. (2017). Penggunaan Framework Laravel Dalam Rancang Bangun Modul Back-End Artikel Website Bisnisbisnis.ID.
- Mangiwa, S., Wahyudi, O., Hendra, D. N., Semedi, N. S., & Wicaksana, I. S. (2018). Membandingan Model-Model Pengembangan Database. 153.
- Mishra, A., & Dubey, D. (2016). A Comparative Study of Different Software. *International Journal of Advance Research in Computer Science and Management Studies*, 64-65.
- Prof. Dr. Sri Mulyani, A. C. (2017). *Sistem Informasi Manajemen Rumah Sakit.* Abdi Sistematika.
- Ries, E. (2011). *The Leen Startup*. Retrieved from http://www5.zwinnalodz.eu/.
- Sagala, J. R. (2018). MODEL RAPID APPLICATION DEVELOPMENT (RAD) DALAM PENGEMBANGAN SISTEM INFORMASI PENJADWALAN BELAJAR MENGAJAR. 88.
- Siahaan, V., & Sianipar, R. H. (2020). *Buku Pintar Javascript.* Balige Publishing.
- Warner, F. S. (2017). *The Business Model Canvas*. Retrieved from Vocal Media: https://vocal.media/journal/the-businessmodel-canvas
- Yuliansyah, H. (2016). PERANCANGAN REPLIKASI BASIS DATA MYSQL DENGAN MEKANISME PENGAMANAN MENGGUNAKAN SSL ENCRYPTION. 827.
- Zetriya, L. I. (2017). PERSEPSI KUALITAS INTERAKSI ATASAN BAWAHAN (LMX) DENGAN ORGANIZATIONAL CITIZENSHIP BEHAVIOR (OCB) PADA KARYAWAN PERUSAHAAN STARTUP.